# **Otokoc** Otomotiv

**D E C E N T R A L A N D - 1 1 1 , 1 0**

## OTOKOÇ METAZONE'A HOŞ GELDİNİZ!

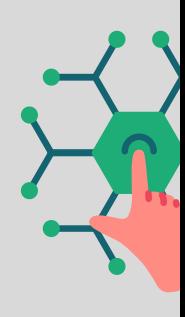

# SİZİ NELER BEKLİYOR?

**Otokoç Metazone'u ziyaret edebilmeniz için öncelikle Decentraland'e giriş yapmanız gerekiyor. Çevrimiçi olmanızla birlikte, oluşturduğunuz avatarınızla Otokoç Metazone'un hemen yanına ışınlanabilirsiniz.**

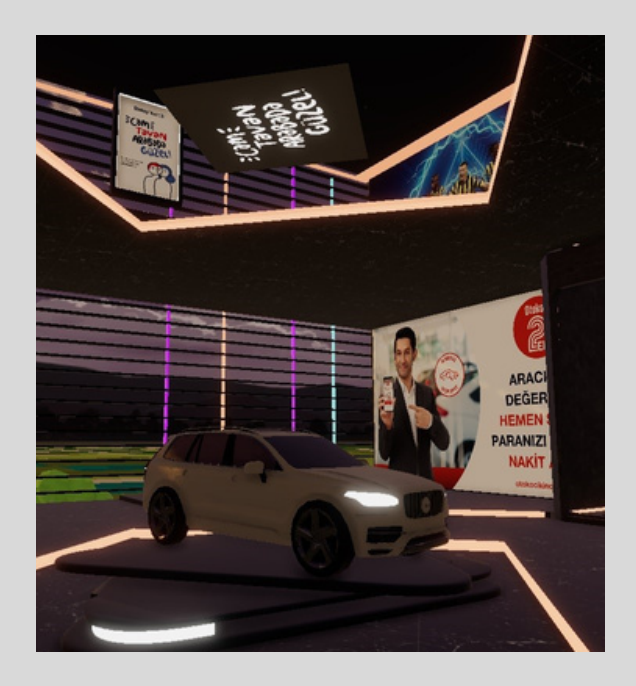

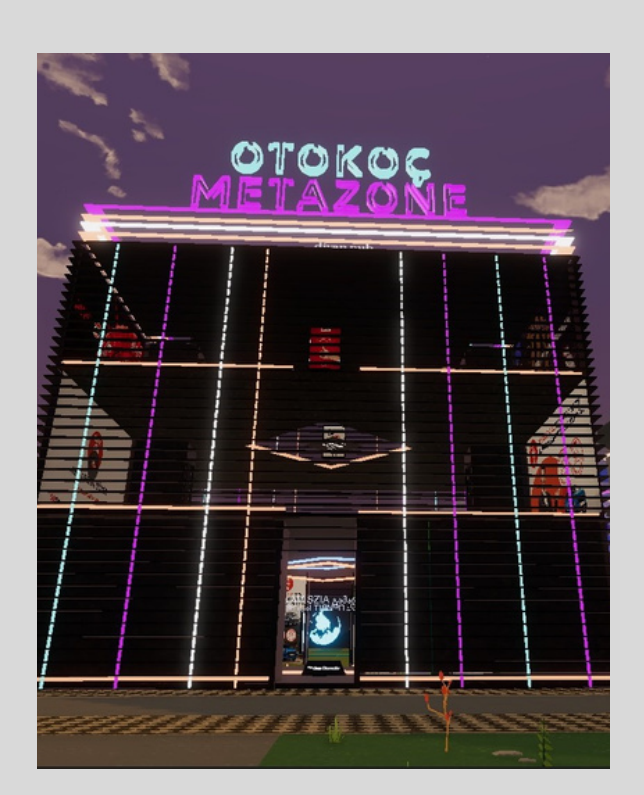

**Otokoç Metazone Decentraland'de -111,10 koordinatlarında yer alan 7 parselin 4 parselinde ana yapı, iki parselinde iki ayrı silindir bina ve 1 parselinde billboardın yer aldığı park alanından oluşuyor. Otokoç Metazone'da ana yapıyı oluşturan her katta farklı bir tema ziyaretçileri karşılıyor.**

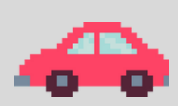

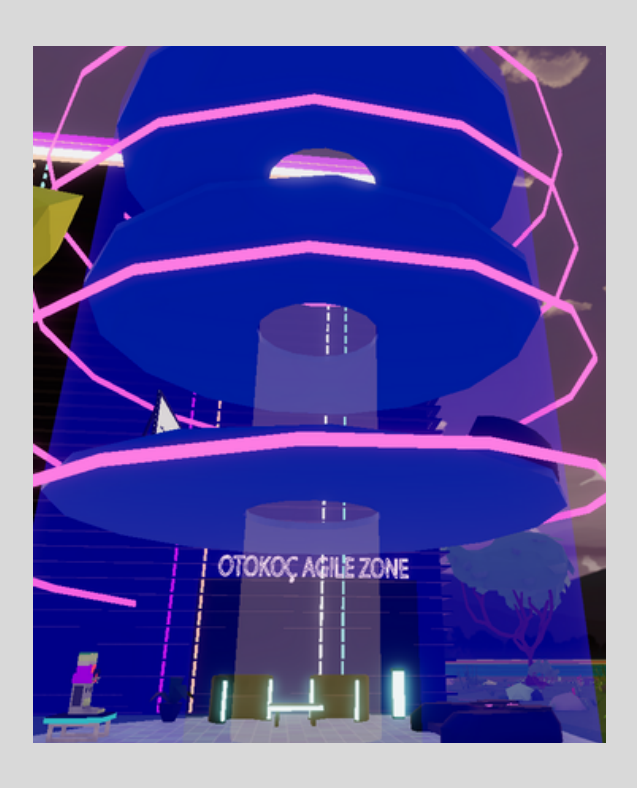

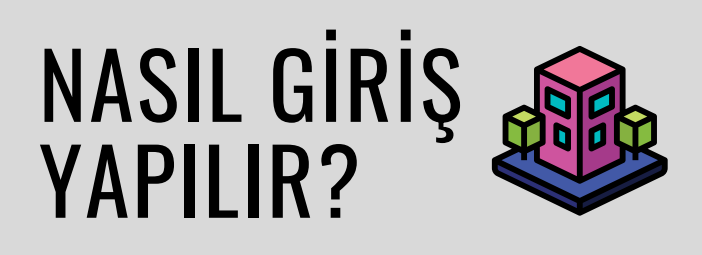

**Decentraland'e giriş yapmanın 2 ana yolu var;**

**1- Log in: Bu seçenek ile MetaMask veya seçtiğiniz farklı bir NFT cüzdanı ile Decentraland'e giriş yapabilir ve daha detaylı bir deneyim yaşayabilirsiniz. 2- Join As A Guest: Bu seçenekte ise herhangi bir NFT cüzdanına gerek kalmadan Decentraland dünyasında daha limitli bir deneyim yaşayabilirsiniz.**

### NASIL BAŞLAMALI?

### **Chrome'da MetaMask Yüklemek**

- **Masaüstü bilgisayarınızda bir Chrome tarayıcı sekmesi açın.**
- **Chrome tarayıcısında Google hesabınıza giriş yapın.**
- **Ayarlar menüsüne tıklayın. (sağ üstteki üç nokta işareti üzerinden)**
- **"Daha Fazla Araç"ı tıklayın ve sonra da "Eklentiler"i.**
- **Sol üstte "Eklentiler"in yanındaki Menü işaretine tıklayın.**
- **Açılan kısmın en altındaki "Chrome Web Mağazasını Açın" sekmesine tıklayın.**
- **Arama çubuğunda "MetaMask"ı aratın.**
- **Tek kelimelik "MetaMask" kelimesini seçin ve "Yükle"ye tıklayın.**
- **MetaMask artık Chrome eklentilerinizde yer alacaktır.**

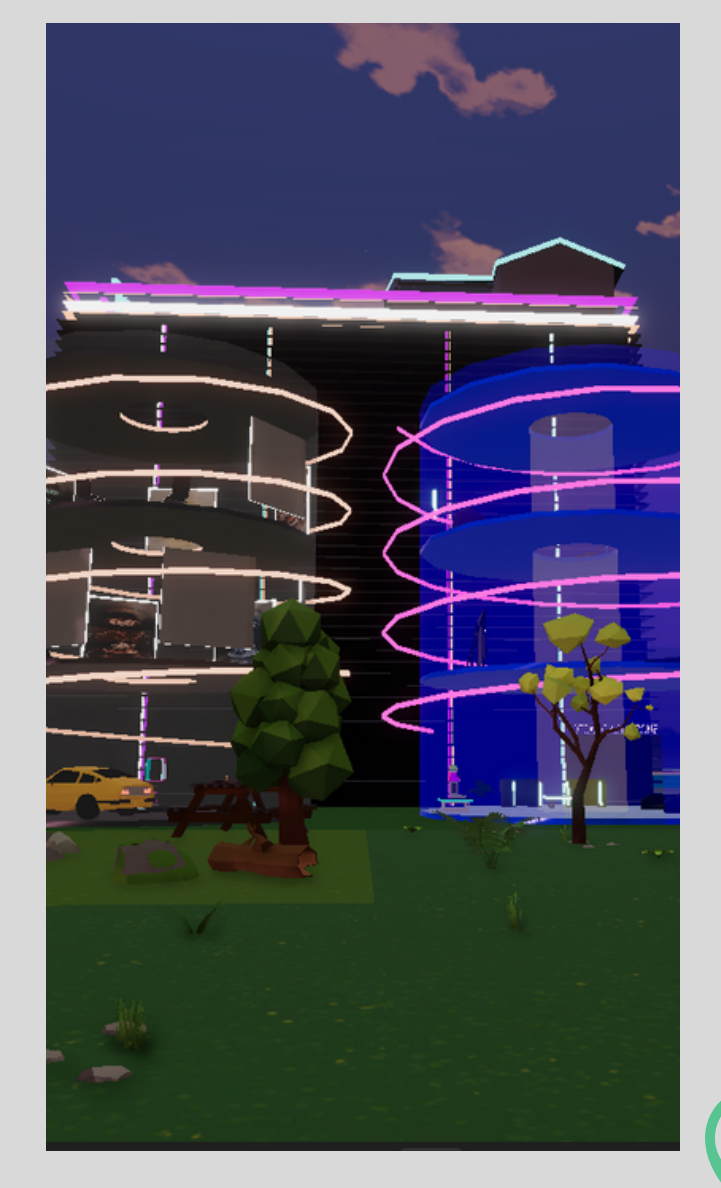

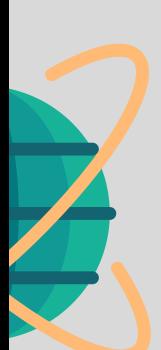

#### **MetaMask Cüzdanını Kurmak**

- **Yükleme tamamlandıktan sonra MetaMask eklentisine tıklayın ve İngilizce olan talimatları takip edin.**
- **MetaMask Cüzdanınız için iki farklı şifreniz olacak;**
- **On İki Kelimelik Ana Şifre 1. (MetaMask otomatik olarak oluşturup size gösterir.)**
- **Bir Kelimelik Giriş Şifresi (Siz 2.oluşturursunuz.)**
- **ÖNEMLİ: Bu süre zarfında 12 kelimelik MetaMask ana şifrenizi mutlaka fiziksel olarak bir kağıt ve kalemle not alın. Bu ana şifre değiştirilemez ve kaybedilirse hesaba erişim sağlanamaz.**
- **Günlük işlemler için kullanılacak tek kelimelik şifrenizi oluştururken sayı, harf, büyük küçük harf ve noktalama işareti gibi farklı karakterler kullanarak şifrenizi güçlendirin.**
- **Artık MetaMask cüzdanınız kullanıma hazır. Decentraland'i açıp giriş yapabilirsiniz.**

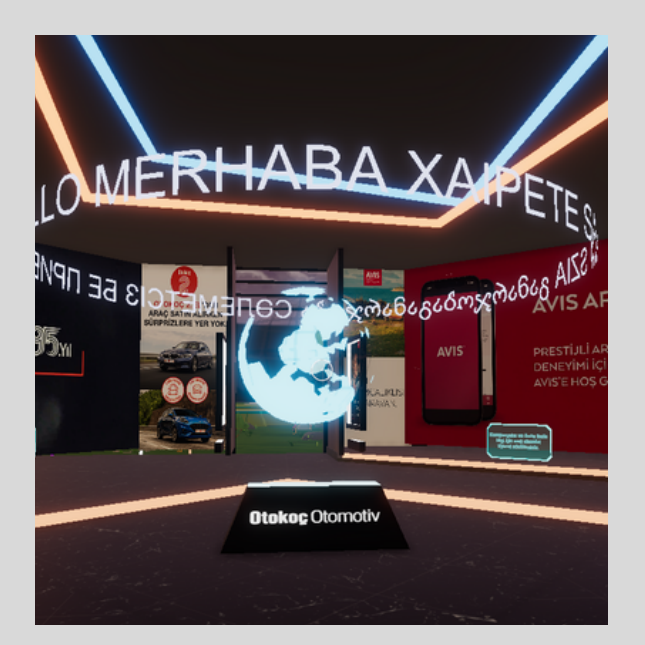

# **HAYDI** IŞINLANALIM!

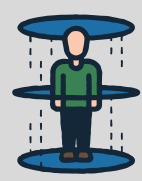

**Decentraland'e ilk giriş yaptığınızda sizi avatarınızı oluşturmak için yönlendirecektir. Bu noktada ister avatarınızı oluşturabilir, isterseniz de oluşturulmuş avatarlardan birini seçerek hızlıca giriş yapabilirsiniz.**

**Otokoç Metazone Decentraland deneyimini yaşamak için [buraya](https://play.decentraland.org/?realm=dg&position=-111%2C10&island=I63) tıklayın.**

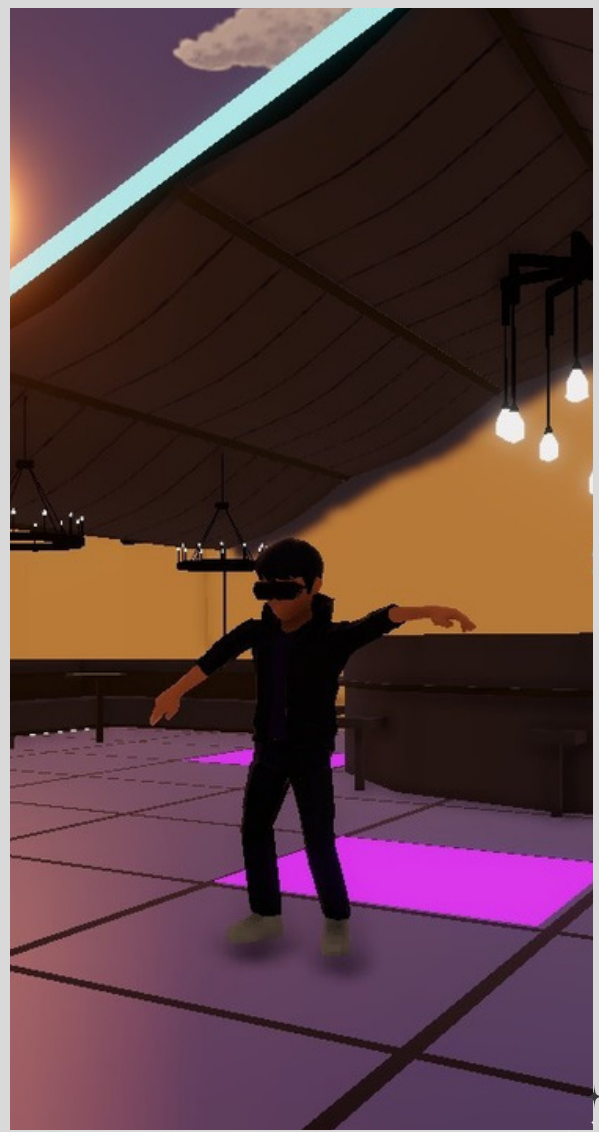

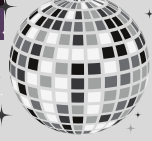